# Guide d'appropriation d'Office 365

À l'intention des parents du primaire et du secondaire du **CSSPI** 

**Centre** de services scolaire de la Pointe-de-l'Île  $\frac{1}{2}$ Jébec  $\frac{1}{2}$ 

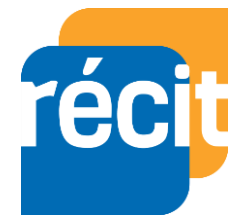

# Se connecter à Office 365

Si votre enfant doit se connecter à Office 365, voici les étapes à suivre:

- Se rendre sur le site [www.office.com.](http://www.office.com/)
- Appuyer sur *Connexion*.

Entrer le nom d'utilisateur et le met de nesse. I appuyer sur *Suivant*. sont fournis par l'école et seront les *re.* Entremes durant tout le Le nom d'utilisateur et le mot de passe mêmes durant tout le parcours primaire et secondaire de votre enfant dans le CSSPI.

Accéder à Office 365 de la maison

Télécharger Office 365

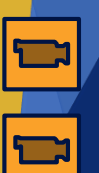

# Se connecter à Office 365

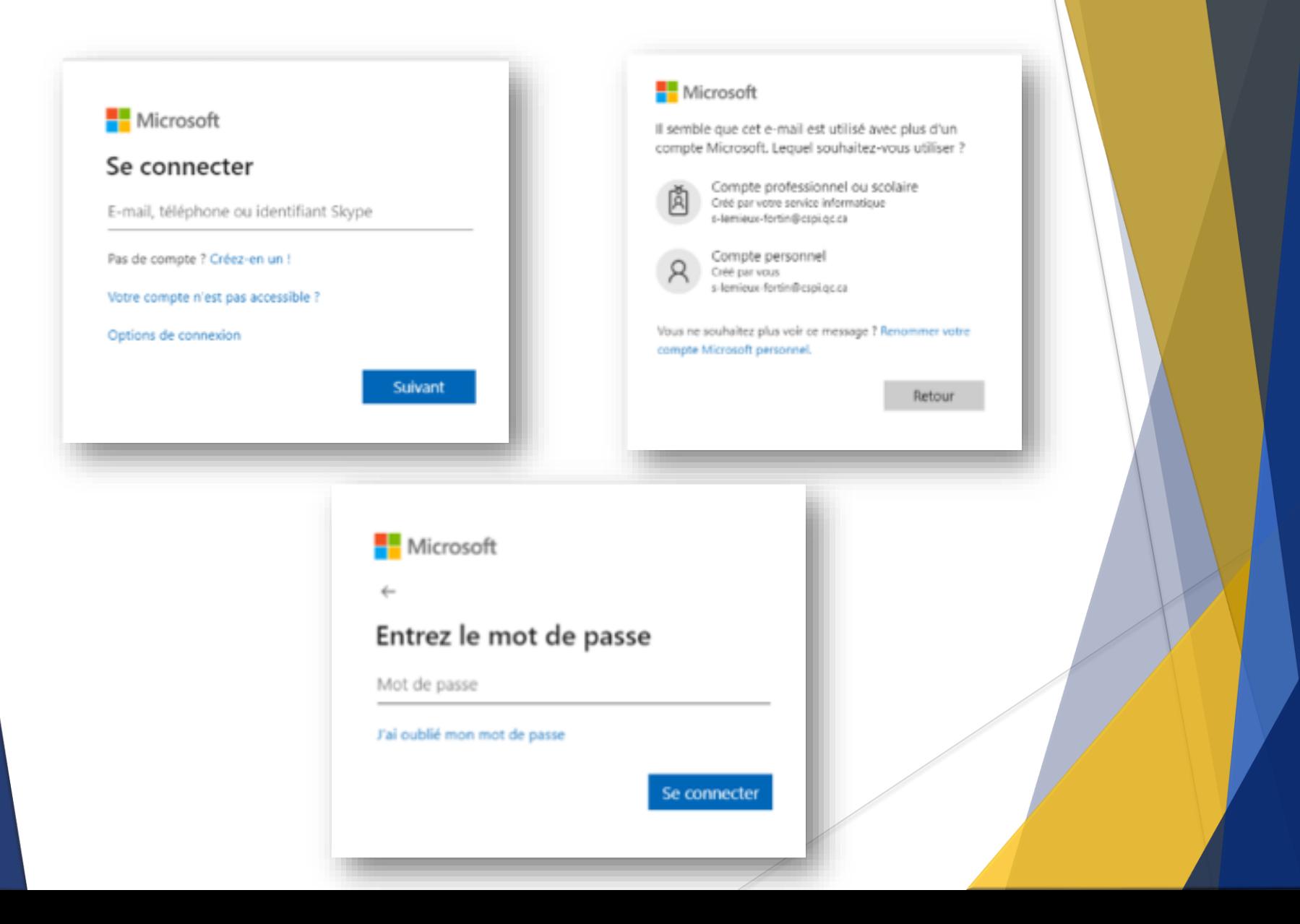

### En cas d'oubli de mot de passe

Si votre enfant n'arrive plus à se connecter, il peut aller réinitialiser son mot de passe. Voici les étapes à suivre.

- Se rendre sur le site [www.cspi.qc.ca.](http://www.cspi.qc.ca/)
	- Onglet *Lien*
	- *Mot de passe oublié*
- Écrire le nom d'utilisateur dans la case *S'identifier*.

Il faut avoir en main le numéro de fiche, la date de naissance, le nom de famille de la mère et sa date de naissance. Remplir les cases, puis appuyer sur chercher.

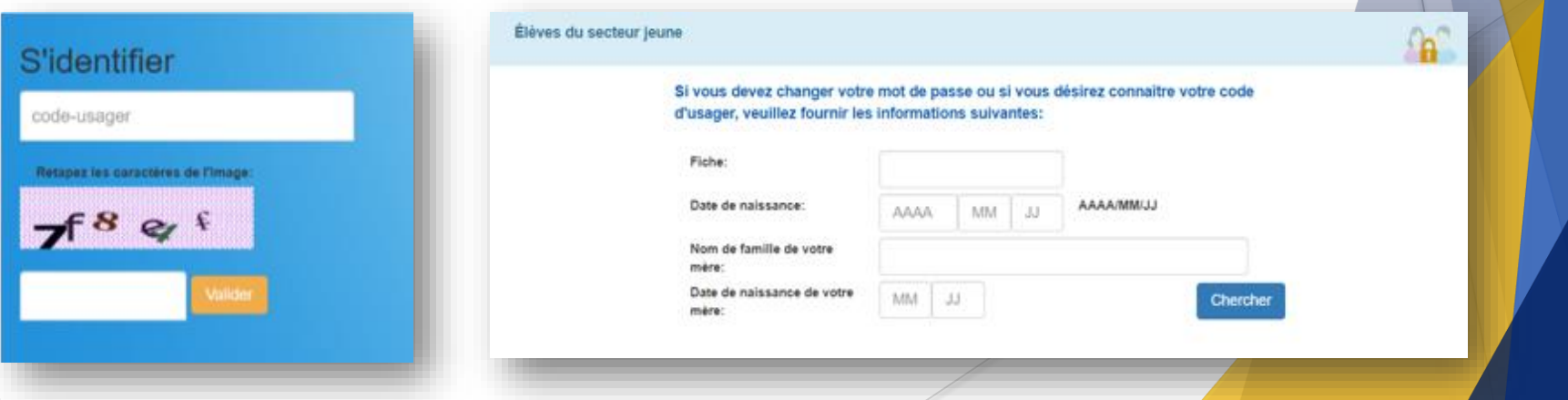

# Tour d'horizon d'Office 365

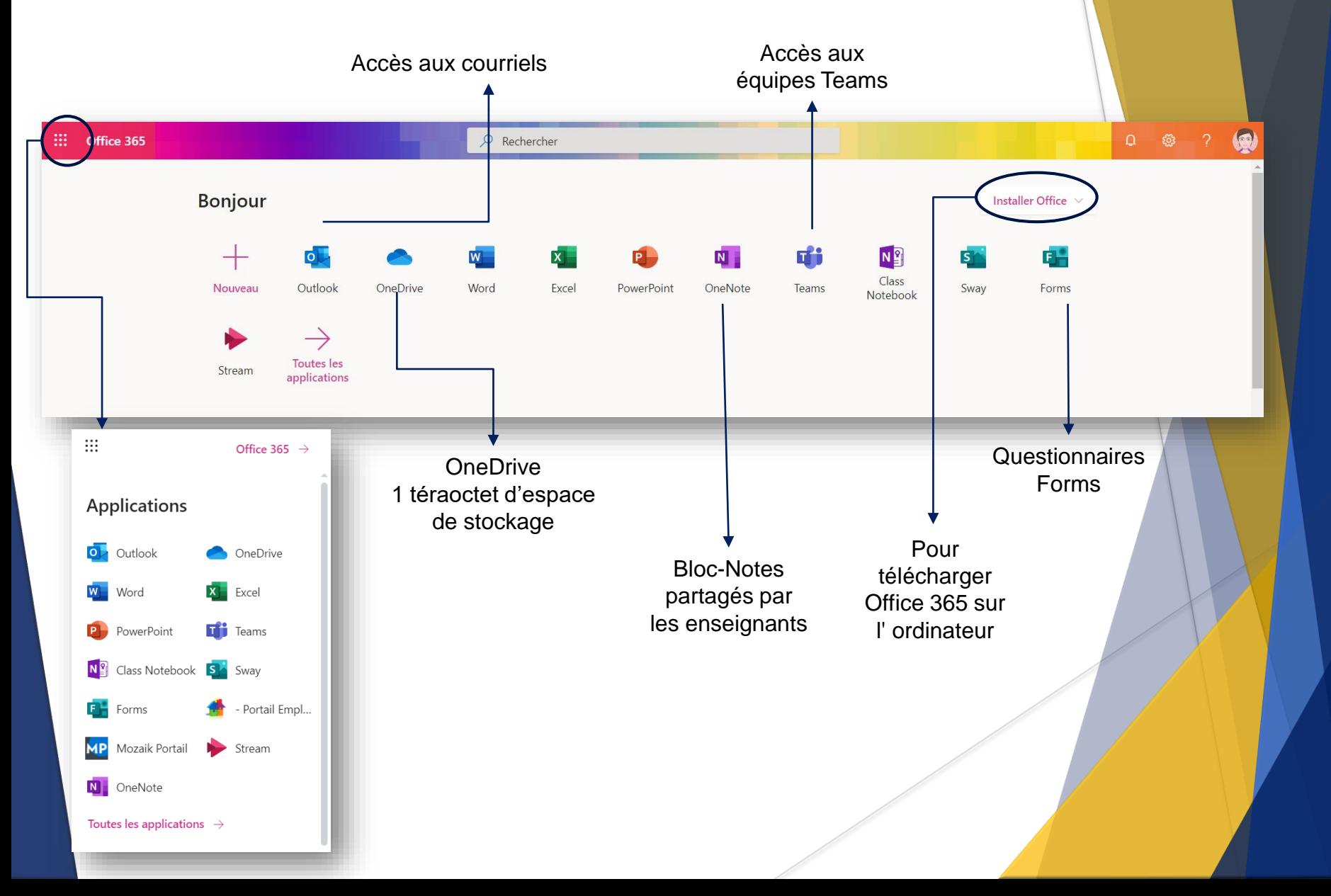

### Interface de Teams

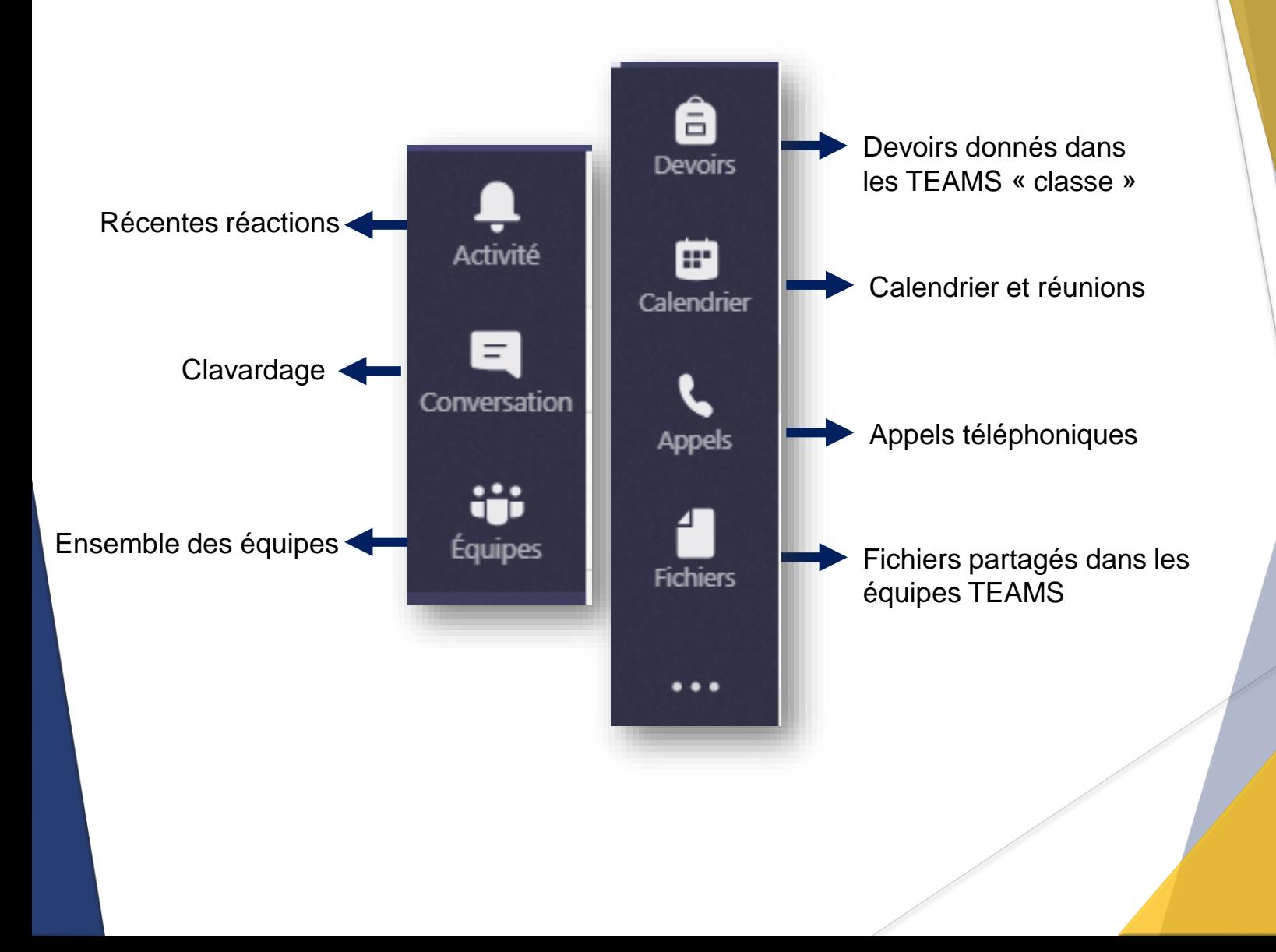

# Rejoindre une réunion Teams avec un lien

Si l'enseignant de votre enfant vous a invité à rejoindre une réunion à partir d'un lien, vous recevrez un courriel. Au moment de la réunion prévue, vous devez:

- 1. Ouvrir le courriel dans lequel vous avez reçu le lien vers la réunion;
- 2. Cliquer sur *Rejoindre la réunion Microsoft Teams*;
- 3. Cliquer sur *Continuer sur ce navigateur*.

Voir l'exemple aux prochaines pages.

# Rejoindre une réunion Teams avec un lien

Dans le courriel que vous avez reçu, cliquer sur *Rejoindre la réunion Microsoft Teams*

1

2

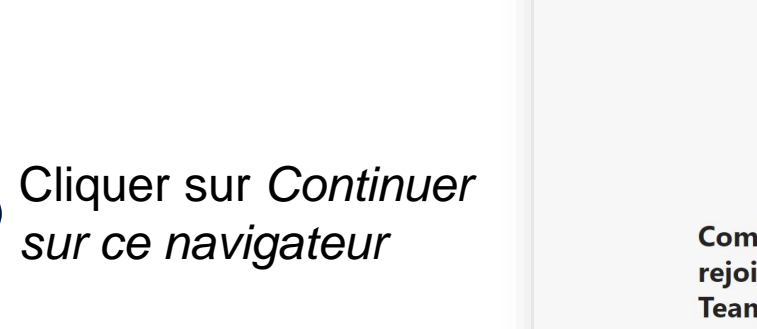

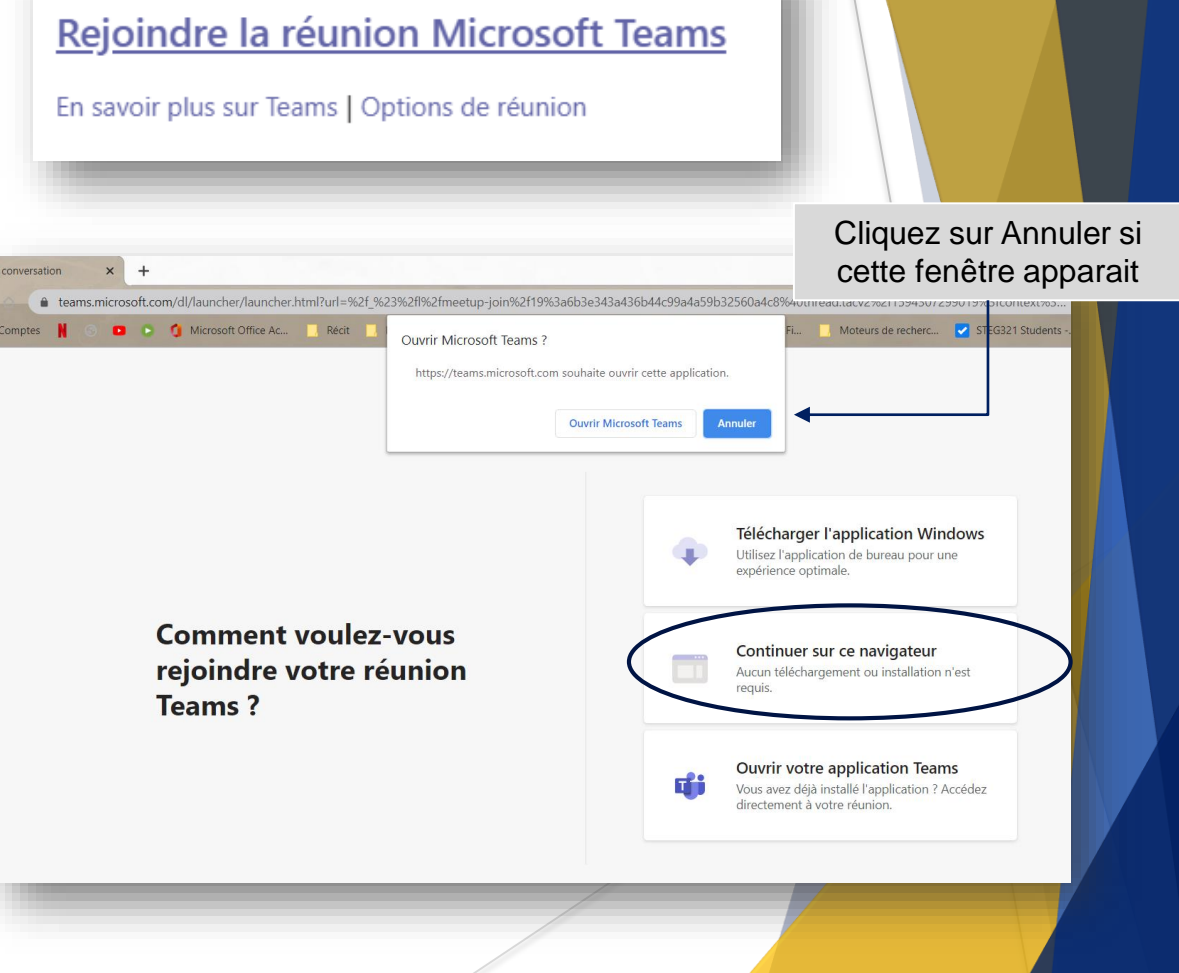

# Rejoindre une réunion Teams avec un lien

- 3 Entrez votre nom à l'endroit demandé
- Fermez votre micro et votre caméra 4
- Appuyez sur *Rejoindre maintenant* 5

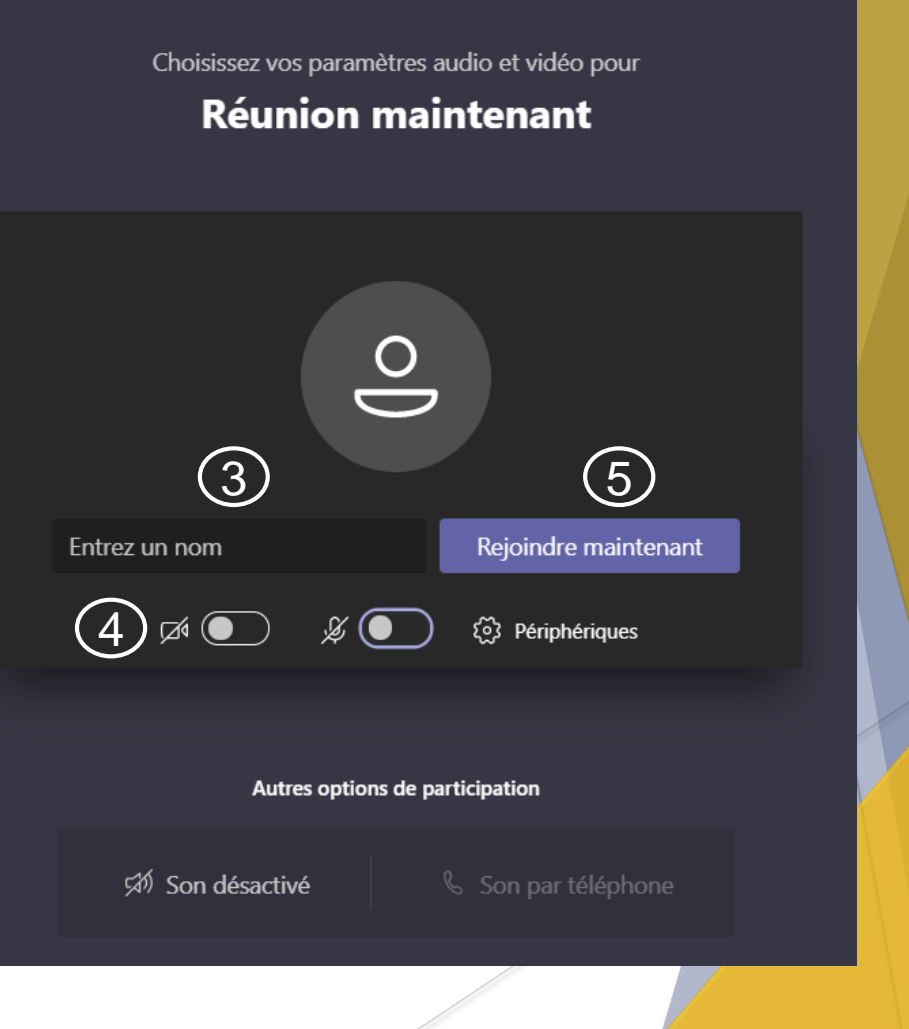

# Activer et désactiver le micro et la caméra

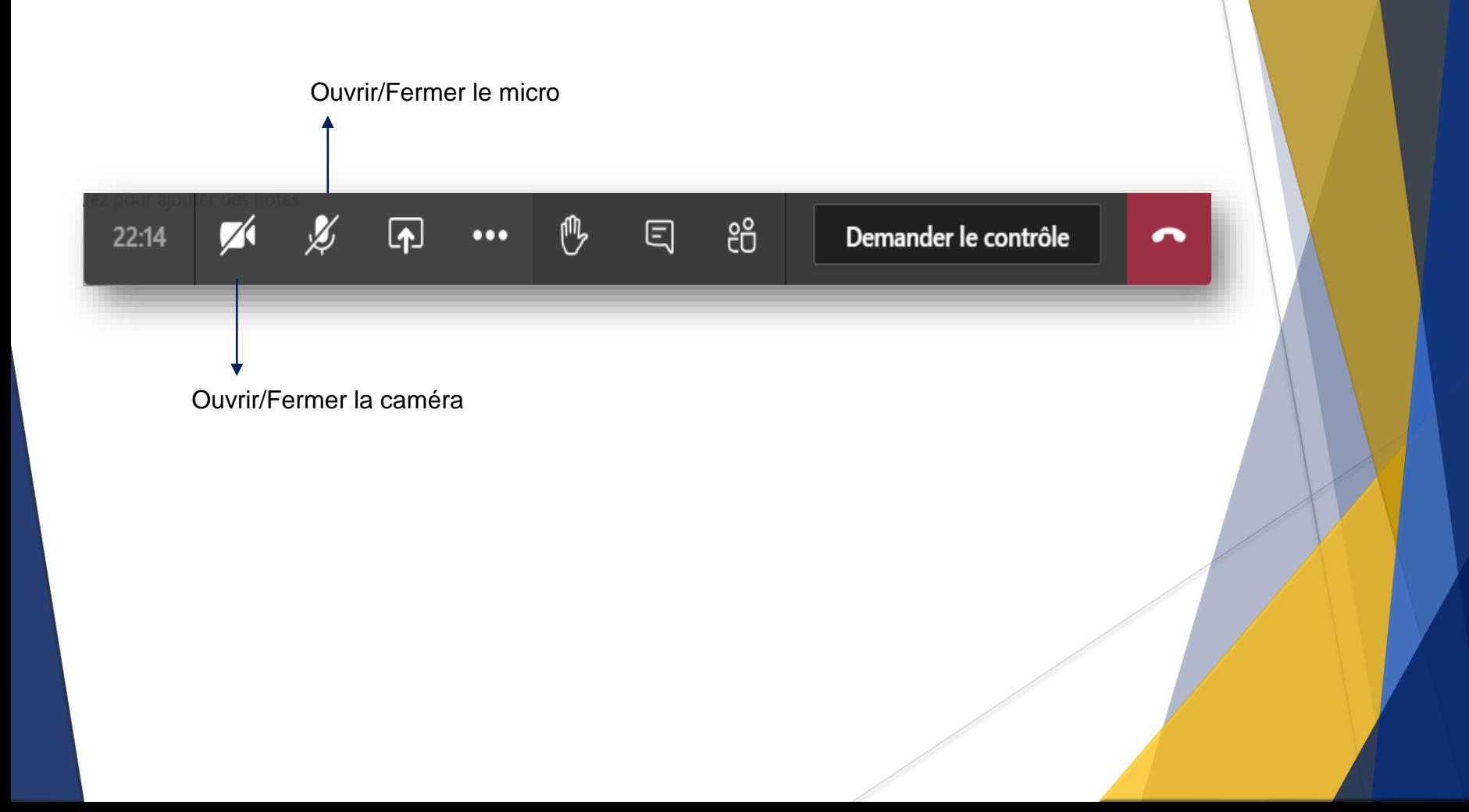

Document préparé par Stéphanie Lemieux-Fortin, conseillère pédagogique au récit du CSSPI